# 内部ストレージ/SDカードについて

本機は最大1TBまでのSDカードに対応しています。ただし、すべて のSDカードの動作を保証するものではありません。 市販のSDカードをはじめてお使いになるときは、必ず木機でフォー マットしてください。

### **B** SDカード利用時のご注意

#### データについて

SDカードの登録内容は、事故や故障によって、消失または変化 してしまうことがあります。大切なデータは控えをとっておくこ とをおすすめします。なお、データが消失または変化した場合の 損害につきましては、当社では責任を負いかねますのであらかじ めご了承ください。

#### データの読み出し中/書き込み中について

データの読み出し中や書き込み中は、絶対に本機の電源を切らな いでください。

#### 電池残量について

電池残量が少ないとデータの読み出しや書き込みができない場合 があります。

### SDカードの取り扱いについて

SDカードは、小さなお子様の手の届かない所で保管/使用して ください。誤って飲み込むと、窒息する恐れがあります。

#### データの保存先について

・データの保存先として、内部ストレージとSDカードを利用できま す。

・データによっては、作成時の保存先を変更できるものもありま す。保存先の変更は、そのデータを使うアプリから操作して行い ます。お買い上げ時、おもなデータの保存先は次のとおりに設定 されています。

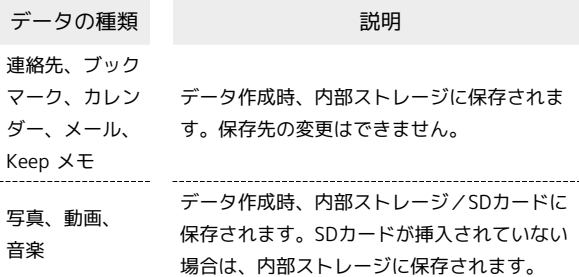

#### SDカードの内部ストレージ化について

SDカードを内部ストレージ化し、内部ストレージの容量を増やすこ とができます。写真や動画などのデータをバックアップする目的で の使用はできません。

・SDカードを内部ストレージ化する方法については、「SDカードを セットアップする」を参照してください。

### ■ SDカードを内部ストレージとして使用する ときのご注意

内部ストレージとして使用するには、SDカードのフォーマット (初期化)が必要です。

本機能をよくご理解のうえ、ご使用ください。SDカードを内部 ストレージとして使用するときは、次の点にご注意ください。

- ・お持ちのSDカードを使用する場合は、SDカード内にあるデー タを、別の場所にコピーしてください。データは本機の内部ス トレージやパソコン、または Google ドライブなどのクラウド サーバーにコピーできます。本機の内部ストレージへは、次の 操作でコピーできます。あらかじめSDカードを取り付けておい てください。
- **ロック画面でSDカード通知をタップ→ 外部ストレージ**
- 院了 ホーム画面を上にフリック● ◎ (設定)● ストレージ → このデバイス → SDカード → ファイ ルアプリ ● コピーしたいデータをロングタッチ● ■ ● □ピー → 内部ストレージ → 保存先を選択 → ここにコ ピー
- ・データをコピーしないまま、SDカードを内部ストレージとして 使用すると、SDカード内のデータはすべて消去されます。
- ・内部ストレージ化したSDカードを本機から取り外さないでくだ さい。SDカードに保存したアプリや写真などが使用できなくな ります。
- ・内部ストレージ化したSDカードは、本機以外では使用できなく なります。SDカードを外部ストレージとして再度使用したいと きは、次の操作で外部ストレージに戻すことができます。
- ホーム画面を上にフリック● (3) (設定)● ストレージ
- ◆ このデバイス ◆ SDカード ◆ : ◆ 外部ストレー ジとしてフォーマット → フォーマット → 完了
- ・外部ストレージとしてフォーマットすると、内部ストレージ化 したときにSDカードに保存したデータはすべて削除されます。 SDカードに保存していたアプリなどは使用できなくなりますの で、十分ご注意のうえ、ご使用ください。
- ・本機の初期化や修理交換を行った場合、SDカードに保存されて いるデータの読み書きができなくなります。データを使用した いときは、再度SDカードをセットアップする必要があります。
- ・SDカードへ保存したアプリを起動できない場合は、アプリの保 存先を内部ストレージへ変更する必要があります。

### SDカードを取り付ける

### $\mathbf{I}$

カードスロットキャップを引き出す

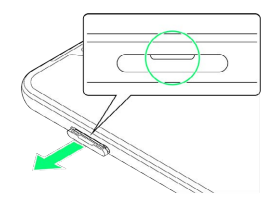

・ミゾに爪をかけて引き出してください。

### $\overline{2}$

本機からSD/USIMカードトレイを取り外す

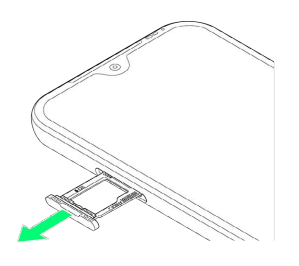

・矢印の方向に、ゆっくりと水平に引き出してください。

## $\overline{\mathbf{3}}$

SDカードをSD/USIMカードトレイに取り付ける

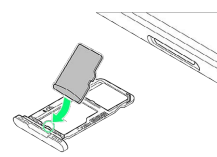

- ・SDカードの向きに注意して、端子面が下になるように取り付け てください。誤った向きで取り付けた場合、SDカードが落下した り、本機の破損・故障の原因となることがあります。
- ・SDカードがSD/USIMカードトレイから浮かないように、しっか りと取り付けてください。
- ・SD/USIMカードトレイのツメ部分が破損しないように、SDカー ドを矢印の方向に滑り込ませて取り付けてください。

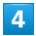

本体にSD/USIMカードトレイを差し込む

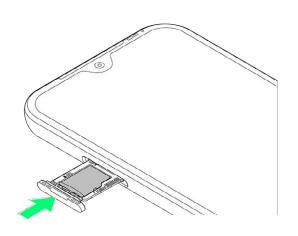

- ・矢印の方向に、ゆっくりと水平に差し込んでください。
- ・SD/USIMカードトレイの向きに注意してください。誤った向きで 差し込んだ場合、USIMカード、SDカードが落下したり、本機の破 損・故障の原因となることがあります。

### $\overline{\mathbf{5}}$

カードスロットキャップを取り付ける

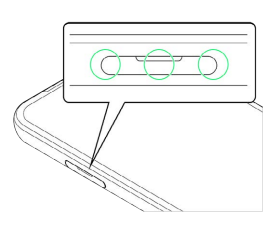

- **SDカードの取り付けが完了します。**
- ・○の位置をしっかりと押し、カードスロットキャップが本体から 飛び出していないことを確認してください。

SDカードをセットアップする

あらかじめSDカードを取り付けておいてください。

## $\mathbf{1}$

SDカード通知をタップ

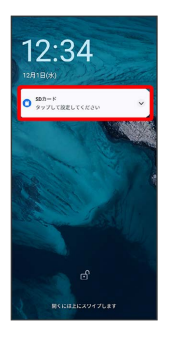

・画面ロックを解除しているときは、ステータスバーを下にフリッ クして通知パネルを開き、 ⊙ ● セットアップ をタップして もセットアップすることができます。

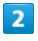

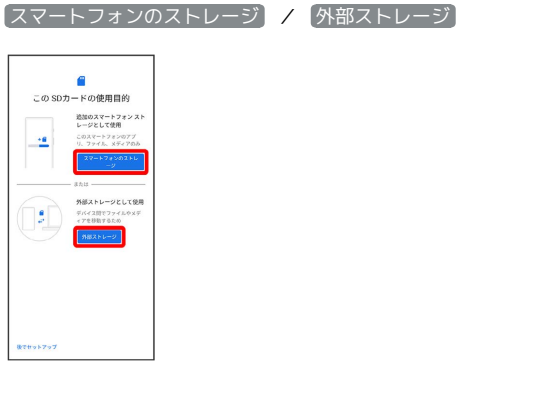

### $\overline{3}$

画面に従って操作

**※** SDカードのセットアップが完了します。

### SDカードの現在の使用状況を確認する

- ・SDカード全体の容量と、現在の使用量を確認できます。
- ・SDカードを外部ストレージ/内部ストレージのどちらで利用して いるか確認できます。

 $\boxed{1}$ 

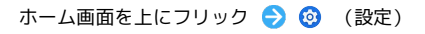

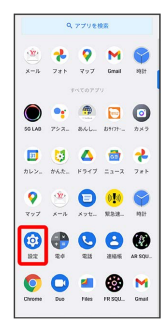

# $\overline{2}$

 $\overline{a}$ 

ストレージ

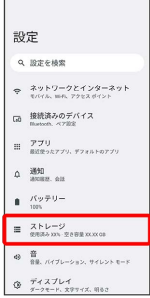

# $\overline{\mathbf{3}}$

このデバイス

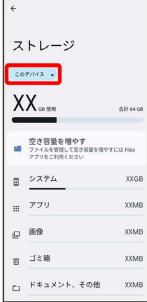

## $\overline{4}$

SDカード ストレージ cornes .<br>cornes  $\begin{array}{c} 2.697742 \\ 302 - 8 \\ 7.373388 \end{array}$  $88690$ 空き容量を増やす<br>■ ファイルを管理して空き容量を増やすには Files<br>アブリをご利用ください  $\begin{array}{cc} \boxdot & \hat{\mathcal{Z}} \times \mathcal{P} \triangle & \end{array}$  $\bar{x}xG$  $\begin{array}{cc}\n & 779\n\end{array}$  $\infty$  $\omega$  me  $XXME$  $\begin{array}{ll} \mathbb{R}^{\pm 1} & \mathbb{R} \end{array}$  $\bar{x}$ □ ドキュメント、その他  $XXM$ 

※※<br>ストレージの設定画面が表示されます。

## す ストレージの設定画面について

SDカードの使用状況によって、表示される画面は異なります。

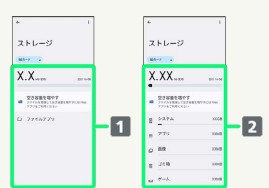

1 外部ストレージとして使用した場合 2 内部ストレージとして使用した場合

### SDカードのマウントを解除する

SDカードを取り外すときは、必ずマウントを解除してください。

## $\overline{\mathbf{1}}$

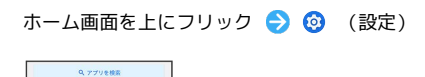

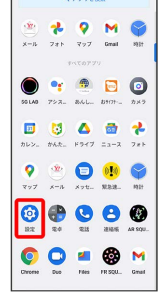

## $\overline{2}$

 $\overline{a}$ 

#### ストレージ

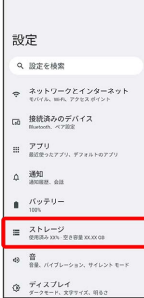

# $\overline{\mathbf{3}}$

このデバイス

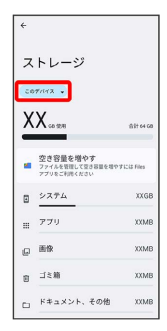

# $\overline{4}$

### SDカード

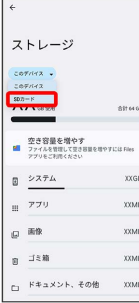

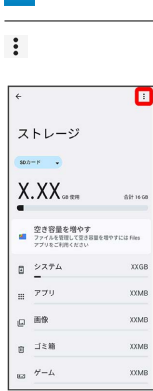

# $6\overline{6}$

#### 取り出し

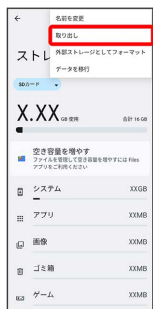

<mark>※3</mark> SDカードのマウントが解除されます。

・確認画面が表示されたときは、画面の指示に従って操作してくだ さい。

### 5

### SDカードを取り外す

必ずSDカードのマウントを解除してから行ってください。詳しく は、「SDカードのマウントを解除する」を参照してください。

### $\overline{1}$

カードスロットキャップを引き出す

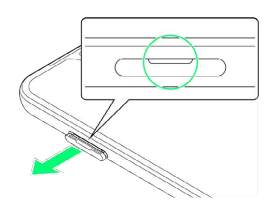

・ミゾに爪をかけて引き出してください。

### $\overline{2}$

本機からSD/USIMカードトレイを取り外す

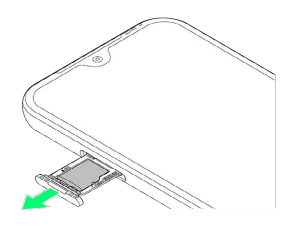

・矢印の方向に、ゆっくりと水平に引き出してください。

## $\overline{\mathbf{3}}$

SDカードをSD/USIMカードトレイから取り外す

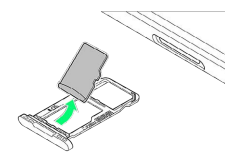

 $\overline{4}$ 

本体にSD/USIMカードトレイを差し込む

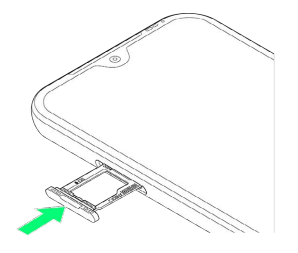

・矢印の方向に、ゆっくりと水平に差し込んでください。 ・SD/USIMカードトレイの向きに注意してください。誤った向き で差し込んだ場合、本機の破損・故障の原因となることがありま す。

### $\overline{\mathbf{5}}$

カードスロットキャップを取り付ける

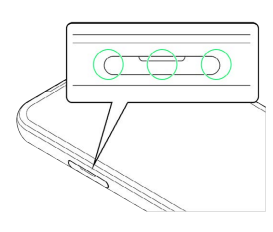

- **SOカードの取り外しが完了します。**
- ・○の位置をしっかりと押し、カードスロットキャップが本体から 飛び出していないことを確認してください。